# Dépannage de Device Insights et de Umbrella Integration Ī

## Table des matières

**Introduction** Conditions préalables **Exigences** Composants utilisés Informations générales **Dépannage** Test de connectivité avec Device Insights et Umbrella Clé incorrecte Vérifier

## **Introduction**

Ce document décrit les étapes pour configurer l'intégration et dépanner l'intégration de Device Insights et de Cisco Umbrella.

## Conditions préalables

### **Exigences**

Cisco vous recommande de prendre connaissance des rubriques suivantes .

- $\cdot$  SecureX
- Umbrella
- Connaissances de base des API
- Outil API Postman

#### Composants utilisés

Les informations dans ce document sont basées sur les versions de logiciel et matériel suivantes :

 $\cdot$  SecureX 1.103

The information in this document was created from the devices in a specific lab environment. All of the devices used in this document started with a cleared (default) configuration. Si votre réseau est en ligne, assurez-vous de bien comprendre l'incidence possible des commandes.

### Informations générales

SecureX Device Insights fournit une vue unifiée des périphériques de votre entreprise et consolide les inventaires à partir de sources de données intégrées.

Umbrella détecte automatiquement l'infrastructure de l'attaquant préparée pour les menaces actuelles et bloque de manière proactive les requêtes malveillantes avant qu'elles n'atteignent le réseau ou les terminaux d'une entreprise. Grâce à l'intégration, vous pouvez arrêter plus tôt les infections par des programmes malveillants, identifier plus rapidement les périphériques déjà infectés et empêcher l'exfiltration des données. L'intégration offre une visibilité complète de l'activité Internet sur tous les sites et utilisateurs, et vous permet d'agir en deux clics pour bloquer rapidement les domaines. Plusieurs fonctions Umbrella sont prises en charge et liées via des clés API générées dans la plate-forme Umbrella.

Si vous voulez en savoir plus sur la configuration, veuillez lire cet article *[ici](https://securex.us.security.cisco.com/help/securex/topic/configure-modules)* pour plus de détails sur le module d'intégration.

## Dépannage

Afin de dépanner les problèmes courants avec l'intégration SecureX et Umbrella, vous pouvez vérifier la connectivité et les performances de l'API.

#### Test de connectivité avec Device Insights et Umbrella

Étape 1. Vous pouvez sélectionner Basic Authas comme méthode d'autorisation puisque MobileIron l'utilise, comme le montre l'image.

Remarque : Postman n'est pas un outil développé par Cisco. Si vous avez une question sur la fonctionnalité de l'outil Postman, veuillez contacter le support de Postman.

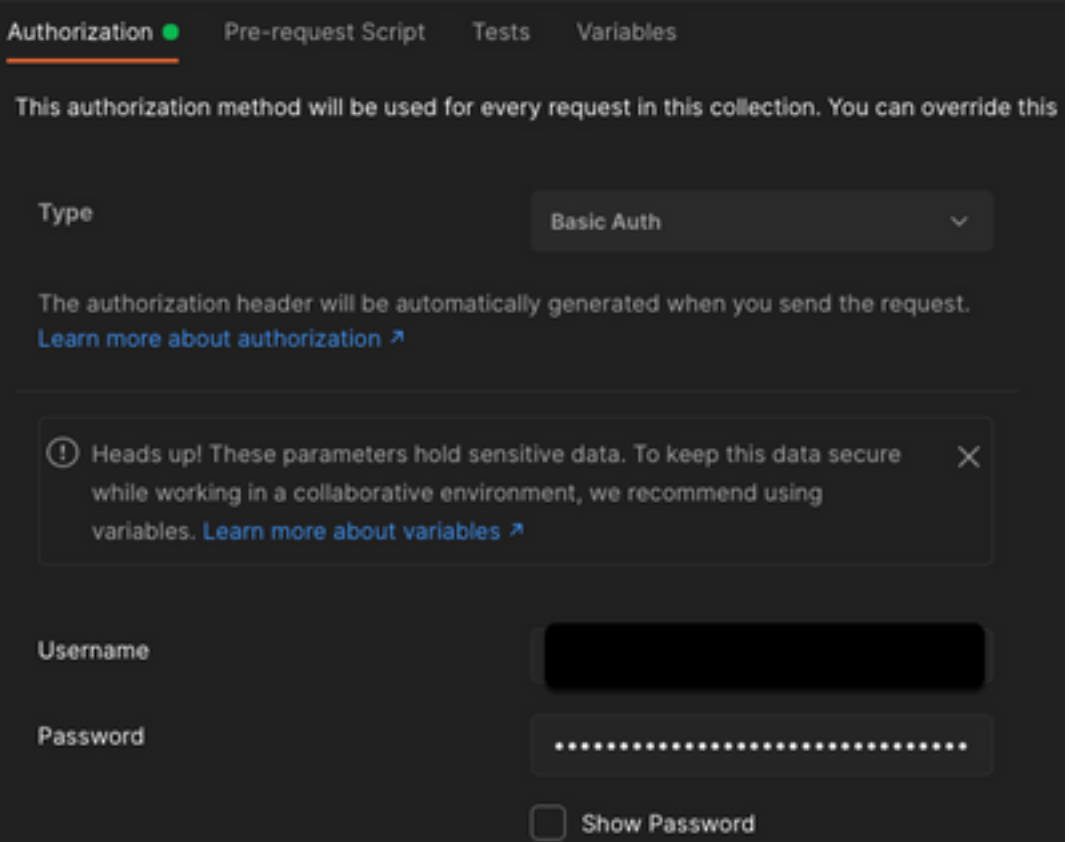

Étape 2. Vous pouvez obtenir les ordinateurs itinérants, avec cet appel d'API (la limite de page par défaut est de 100 entrées).

https://management.api.umbrella.com/v1/organizations/

Étape 3. En réponse au premier appel, le nombre total d'objets est renvoyé. Vous pouvez utiliser les paramètres de limite et de page pour obtenir les pages suivantes.

https://management.api.umbrella.com/v1/organizations/

#### Clé incorrecte

Device Insights n'utilise pas les mêmes clés que SecureX. Vous devez donc vérifier et confirmer que les clés configurées comme clés d'API Umbrella sont correctes, comme illustré dans l'image.

- Périphériques réseau parapluie : API utilisée pour connaître les politiques DNS
- Gestion globale : API utilisée pour apprendre les terminaux

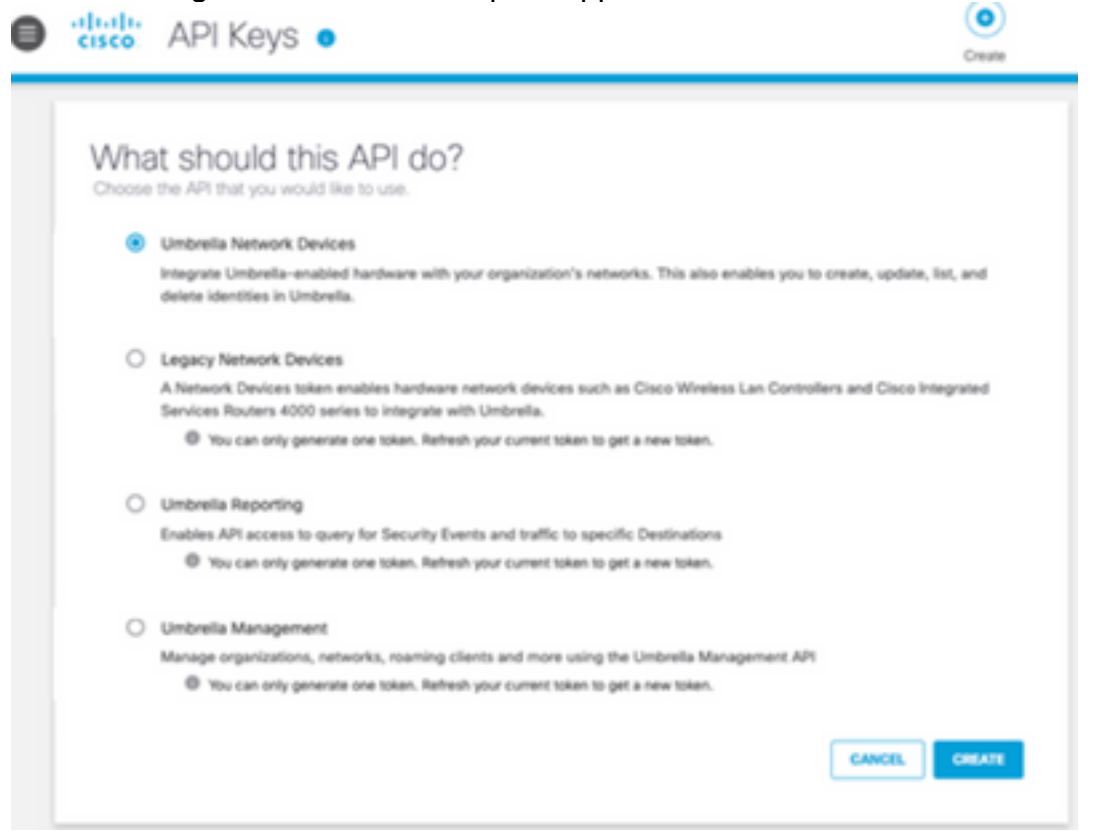

### Vérifier

Une fois qu'Umbrella est ajouté en tant que source à Device Insights, vous pouvez voir un état de connexion REST API réussi.

- Vous pouvez voir la connexion de l'API REST avec un état vert
- Cliquez sur SYNC NOW pour déclencher la synchronisation complète initiale, comme indiqué dans l'image

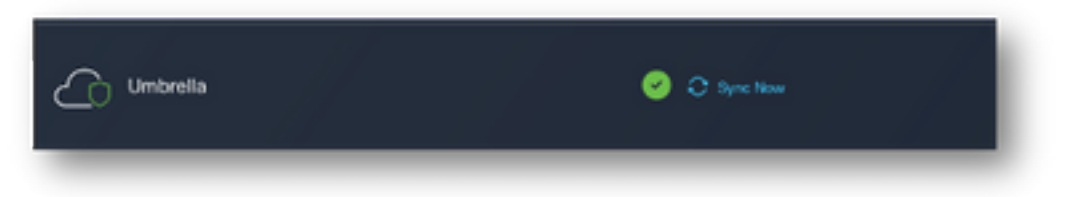

Si le problème persiste avec l'intégration Device Insights et Umbrella, consultez cet <u>[article](https://www.cisco.com/c/fr_ca/support/docs/security-vpn/security-vpn/218100-collect-har-logs-from-securex-console.html)</u> pour collecter les journaux HAR à partir du navigateur et contactez le support TAC afin d'effectuer une analyse plus approfondie.

#### À propos de cette traduction

Cisco a traduit ce document en traduction automatisée vérifiée par une personne dans le cadre d'un service mondial permettant à nos utilisateurs d'obtenir le contenu d'assistance dans leur propre langue.

Il convient cependant de noter que même la meilleure traduction automatisée ne sera pas aussi précise que celle fournie par un traducteur professionnel.